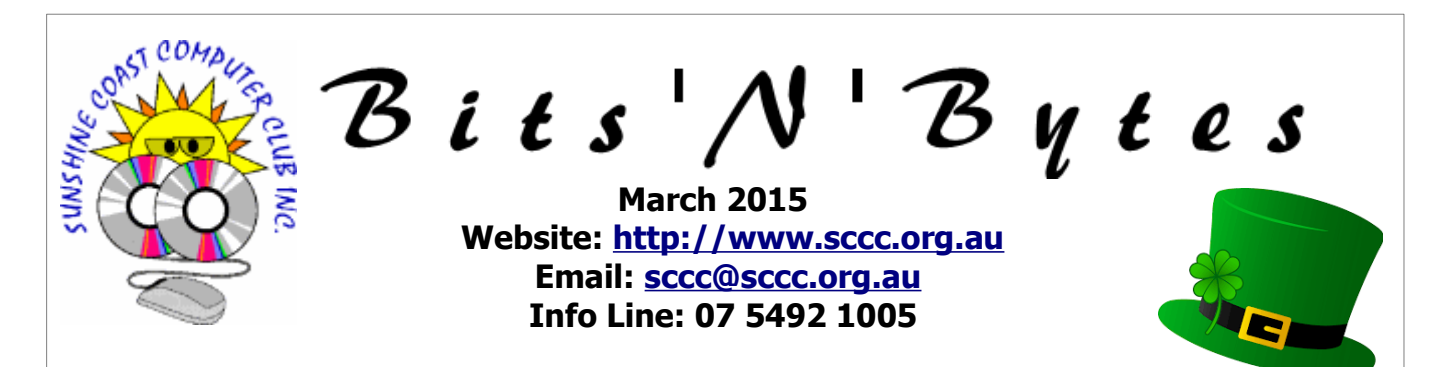

## **The Official Magazine of the Sunshine Coast Computer Club Inc.**

### **What's in this month's edition...**

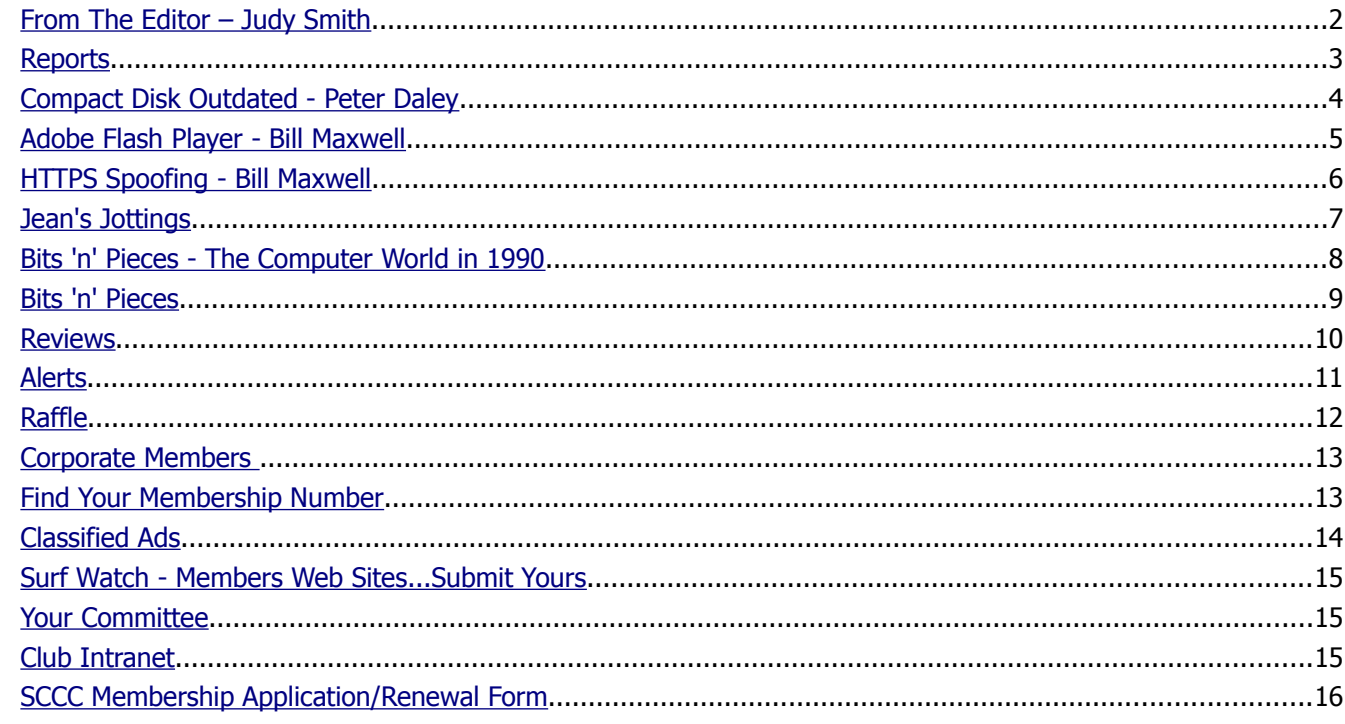

**Next** 

# **General Meeting – 2.55pm Thursday 5 March 2015 at Buderim**

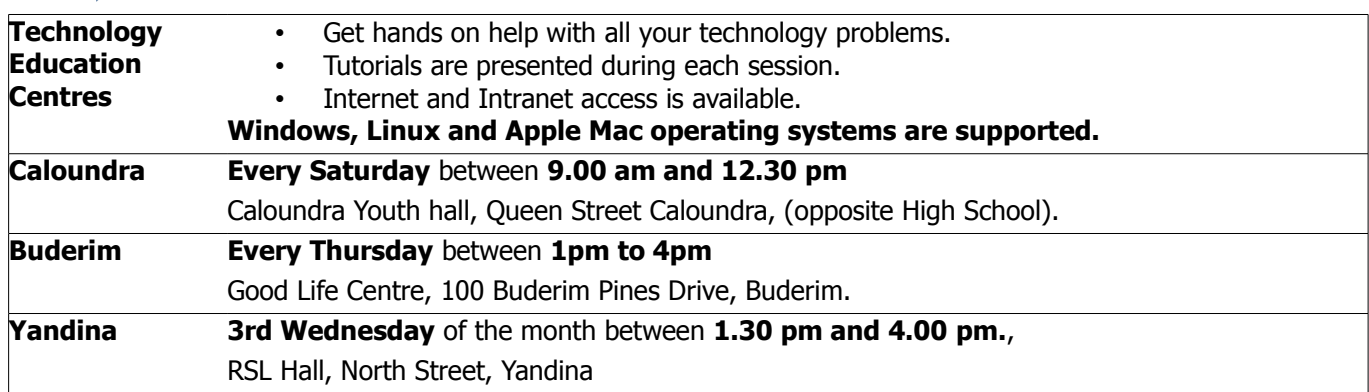

# **Notice about SCCC Monthly General Meetings**

The SCCC Monthly Meetings alternate between the Caloundra and Buderim venues. In Caloundra the meeting is held on the first Saturday of the month and in Buderim the meeting is held on the first Thursday of the alternate month.

**The next Monthly Meeting will be held at Buderim 5 March 2015**

### <span id="page-1-0"></span>**From The Editor** – Judy Smith

Bits'N'Bytes is produced monthly from February to December each year.

**Contributions** for the newsletter are always welcome. Please send copy for the next issue to reach the editor as early as possible after the monthly meeting or by the deadline: 23 March 2015

Email: [editor@sccc.org.au](mailto:editor@sccc.org.au%20) or Snail Mail: The Editor PO Box 384, Caloundra, Qld 4551.

#### **This magazine is created with OpenOffice and produced in printed form and also electronically in PDF format.**

**Copyright** - material in this newsletter may be copied in other publications provided that copyright rests with the Sunshine Coast Computer Club Inc., This permission is on condition that reference is made to SCCC (with original published date) in the reprinted item.

**Liability** - Although articles in this newsletter are checked for content, no warranty can be given for any loss resulting from the use of material in the newsletter. Articles and advertisements are printed in good faith and views and opinions are not necessarily those held by the club.

**SCCC Privacy Statement** - In joining the Sunshine Coast Computer Club please note that it is a club operated by volunteer members and operating within the community involving many activities relating to meetings, instructional and social functions for members and at times visitors.

This requires the keeping of a member data base and the publication of the names of new members. The Club guards the member data base as best as possible and does not publish member's addresses nor telephone numbers unless authorised.

At times photographs are taken at meetings and functions and are sometimes published. Should you have any problems relating to your personal privacy which arises or is likely to arise, it is your duty and responsibility to advise the Club secretary in writing of the circumstances and requirements.

**What's on Bulletin -** What's On Bulletins are sent once a week, generally on a Monday afternoon, to all members who have provided the Club with their email address. These bulletins give details of up-coming tutorials and topics to be covered at the various meeting venues. You will also find items of interest and club announcements in these bulletins.

#### **Membership Cards**

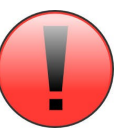

Membership cards for those members who have joined or renewed their membership are now posted to the member's address after 20<sup>th</sup> of each month.

Members who joined or renewed their membership between  $21<sup>st</sup>$  January 2015 and  $20<sup>th</sup>$  February 2015 were posted their membership cards on 23rd February 2015 to the address recorded on the Club Data Base.

**Note** - Membership cards show the next renewal date of membership.

### **Notice To Members**

The SCCC Inc. education centre networks are provided as a club service. Downloading of any material that may be in violation of copyright, movies, music or books etc or pornography is not allowed under the club terms of use of this service.

Members sign an agreement with the club that they understand this when they sign in. A notice to this effect is placed at the top of the sign-in sheet.

All members sign this sheet on entry to club activities.

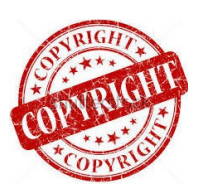

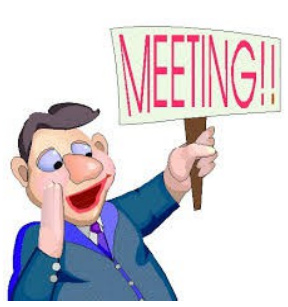

**Next SCCC Monthly Meeting will be held at Buderim Thursday 5 March 2015**

### **T[reasurer's Report](#page-2-1) Profit and Loss 21 January – 20 February 2015**

#### **Income**

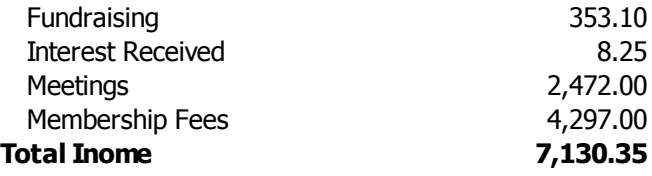

#### **Expenses**

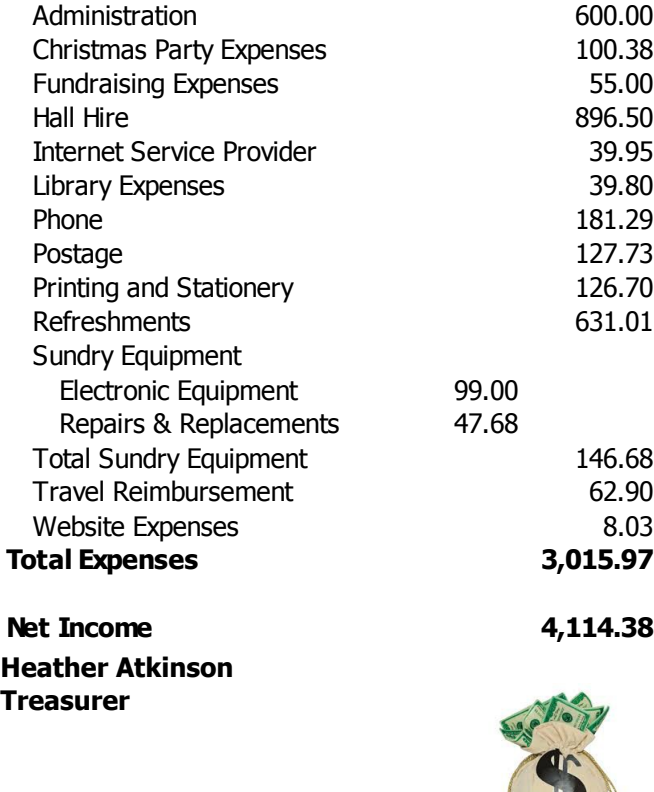

#### **Minutes of the Annual General Meeting of the Sunshine Coast Computer Club Inc. Held at Community Hall Caloundra Saturday 7 February 2015**

#### **Peter Daley declared the meeting open at 10.00 am**

#### **Minutes of the Previous Meeting:**

The minutes of the Annual General Meeting February 2014 were published in the February 2015 edition of Bits'N'Bytes. Peter asked if members had read the minutes of the last AGM.

#### **Business arising from Minutes of the Previous Meeting:**

#### Nil

<span id="page-2-1"></span><span id="page-2-0"></span>**Reports**

A motion by Ian Smyth that the minutes be accepted was seconded by Judy Smith.

#### **CARRIED**

### **Auditor's Report:**

The Treasurer Heather Atkinson stated that the Auditors Report is usually published each year in the February issue of Bits'N'Bytes. This year time did not permit this as the Auditors Report was not received until Friday of this week.

The Auditors Report was shown on the screen and Heather explained figures contained therein and said the Club was going along very well financially.

Heather said a link will be published in the Weekly Bulletin so members may view the Auditors Report.

Heather Atkinson proposed that the Auditor's Report be accepted and this was seconded by Daphne McGrath.

#### **CARRIED**

#### **Appointment of Auditor for the Coming Year:**

In accordance with the Club Rules and Auditor should be appointed for the coming year. Moved by Heather Atkinson & seconded by Jean Lear that Mulraneys the current Auditors be appointed again for this year.

#### **CARRIED**

#### **General Business:**

Peter stated that Marie & Jim McGregor were standing down from the Committee this year. Peter thanked them both for all the work they had done for the Club in the past years.

Peter stated there had been a good year with some increased operating cost this year but the Club was well off financially. There was no need to increase membership fees or any other charges.

Peter requested that Linda Morrell take the chair. Linda thanked Peter for the job of President for the last year. Linda declared all positions vacant.

Linda read out the nominations for the President, Vice President, Treasurer, Secretary & Committee positions. Linda called for any nominations from the floor. There were no further nominations so the members named were declared elected to the positions as below.

#### **Continued Page 4**

### <span id="page-3-0"></span>**Compact Disk Outdated - Peter Daley**

### **Continued from page 3 Minutes of the Annual General Meeting**

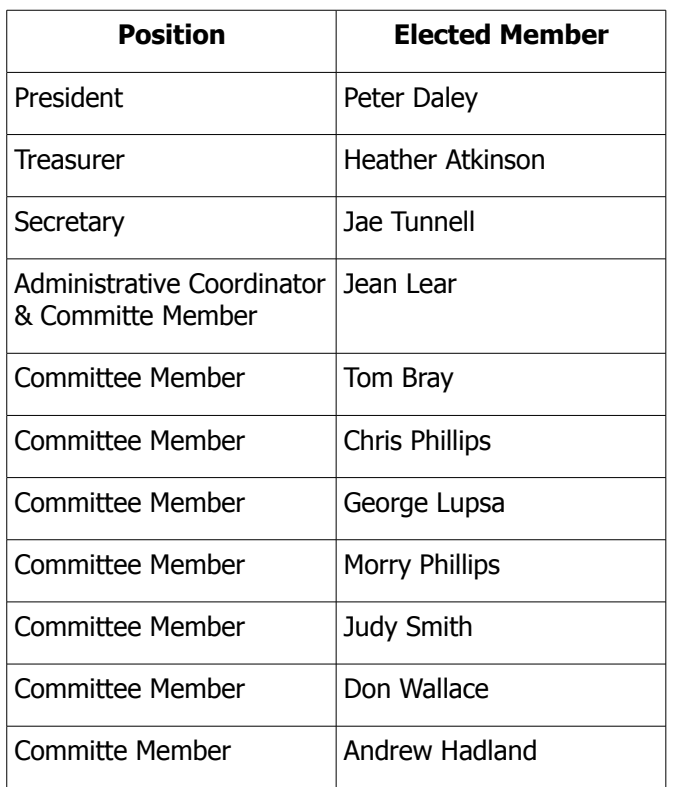

### **CARRIED**

Peter resumed the Chair of the meeting. Peter thanked Linda for conducting the election for the Committee Members.

Peter declared the meeting closed at 10.30 a.m.

**Jae Tunnell Secretary**

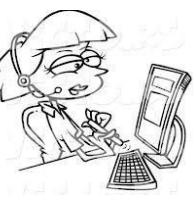

### **Compact Disk Outdated - Peter Daley**

The audio CD is outdated! A lot of Hi-Fi enthusiasts where very disappointed when the audio CD arrived. There had been a hyped expectation that it would revolutionize the playback of high quality sound. Yes, it was convenient, but to anyone with a half decent turntable and Hi-Fi system it was a backward step in sound quality. It just didn't have the warmth or musicality of the Long Play (LP) vinyl record.

Sony, one of the developers of the CD technology listened to all the complaints about the poor sound and went back to the drawing board and developed the "Super Audio Compact Disk" (SA-CD). Yes, there is now a super audio compact disk. But you say, "I thought CDs where super audio?" Poor misinformed souls, you listened to all the sales hype!

CDs are a digitally recorded format. It takes a sample of the analog sound at 44,100 times a sec. This is then recorded onto the compact disk. When the audio CD is played back all these samples are put together to create the original sound. Like having a graph with dots on it representing all the sound samples. Then joining all the progressive sampled dots together with a pencil and saying that will be a pretty good approximation of the original sound wave.

Well SA-CD takes 2,822,400 samples per sec, so in theory it should more closely represent the original sound than that of the humble audio CD. (The old Long play vinyl record (LP) is strangely classed as outdated technology even though it has an infinite number of sound samples per second.)

Yes, SA-CD does improve the sound quality. It has extended frequency response to 50Khz (CD has 20Khz) and more dynamic headroom to 113db (CD is 100db). Also, ordinary CDs played back on a SA-CD player will generally sound better. There is still a strong debate amongst Hi-Fi enthusiast's, as to whether SA-CD is as good as the LP!

SA, CDs will play back on an ordinary CD player, but to get the best sound you will need to purchase a dedicated SA-CD player. SA-CD disks are also multi channel sound encoded, so you can playback the music performances in 5.1 surround sound, if you have a surround sound stereo equipment.

Some local businesses can supply dedicated SA-CD players. (If you are going to purchase a SA-CD player, get on the Internet and read reviews before making a decision.)

You will find more info about the SA-CD at [http://www.sa-cd.net](http://www.sa-cd.net/) plus personal reviews of the latest SA-CD releases,latest news, and places on the Internet to purchase the SA-CD disks.

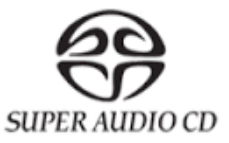

### <span id="page-4-0"></span>**Adobe Flash Player - Bill Maxwell**

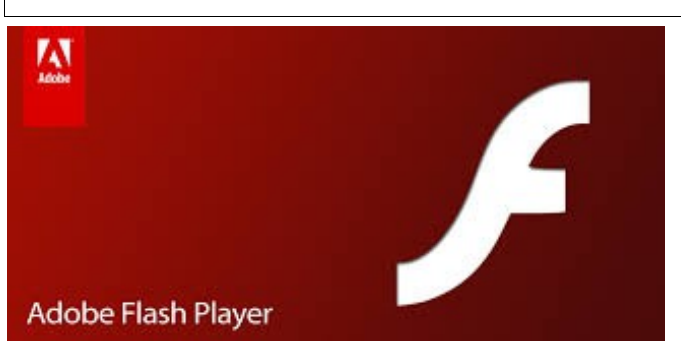

First off – Keep Adobe Flash Player up to date. This is the web page where you download the updates: <http://get.adobe.com/flashplayer/>

This is what the page looks like:

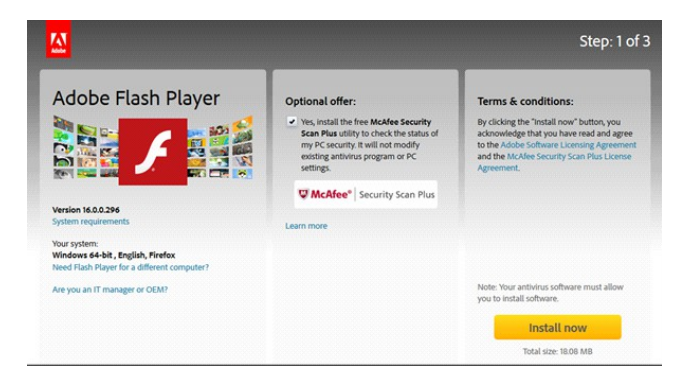

Make sure you UN-TIC the Optional offer about McAfee before you click Install Now. After you click install now a small installation file will be downloaded. You need to go to your downloads folder and click on this file to install the update. This file will be deleted after the update is finished.

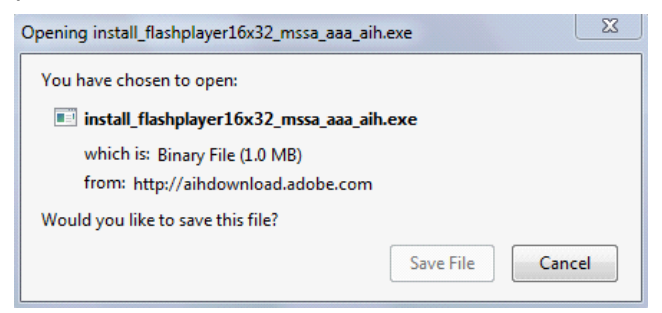

This is the file you download to update Adobe Flashplayer. Click on Save File.

Adobe Flash is under attack yet again, with yet another "0-day"  $-$  a new security hole being exploited before there's even a patch available. Here's how to protect yourself from future problems.

You could theoretically uninstall Flash to avoid these

problems. It's needed less and less, with even YouTube dumping Flash completely. In a worst case scenario when you stumble on some sort of video site that requires Flash, you could always just pull out your smartphone or tablet and use the mobile site  $-$  those are built without Flash.

But sometimes you need Flash, and we can't recommend most people uninstall it completely. If you do want Flash installed — enabling **click-to-play** is the best option available to you. This prevents websites from loading all the Flash content they want.

When you visit a site, you can just click the placeholder icon to load a specific Flash element — such as the video. Flash won't automatically run, protecting you from "**drive-by"** attacks where you get infected simply from visiting a website.

Most web browsers load Flash and other plug-in content as soon as you open a web page. Enable "clickto-play" plug-ins and your browser will load a placeholder image instead — click it to actually download and view the content.

Click-to-play allows you to conserve download bandwidth, improve page load times, reduce CPU usage, and extend laptop battery life. This feature gained popularity with Flashblock for Firefox and is now built into modern browsers.

#### **FIREFOX:**

We can't find a way to enable click-to-play for Flash in Firefox — Mozilla made a decision to make all Flash content bypass their click-to-play feature. So for Firefox you have to install an add-on called Flashblock.

#### **CHROME:**

Google Chrome has a built-in click-to-play feature that works for all plug-ins, including Flash. To enable it, click Chrome's menu button and select Settings to open the Settings page. Click Show advanced settings, click Content settings under Privacy, scroll down to Plug-ins, and select Click to play.

#### **INTERNET EXPLORER:**

Internet Explorer can ask you before it loads plugin content, but this option is well-hidden on the add-ons screen. To access it, click the gear icon on Internet Explorer's toolbar and select Manage Add-ons.

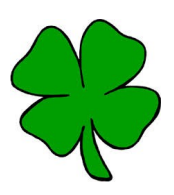

**Continued Page 6**

### <span id="page-5-0"></span>**HTTPS Spoofing - Bill Maxwell**

#### **Continued From Page 5**

#### **Adobe Flash Player - Bill Maxwell**

Select Toolbars and Extensions here, click the Show box, and select All add-ons. Locate the Shockwave Flash Object plug-in under Adobe Systems Incorporated, right-click it, and select More information.

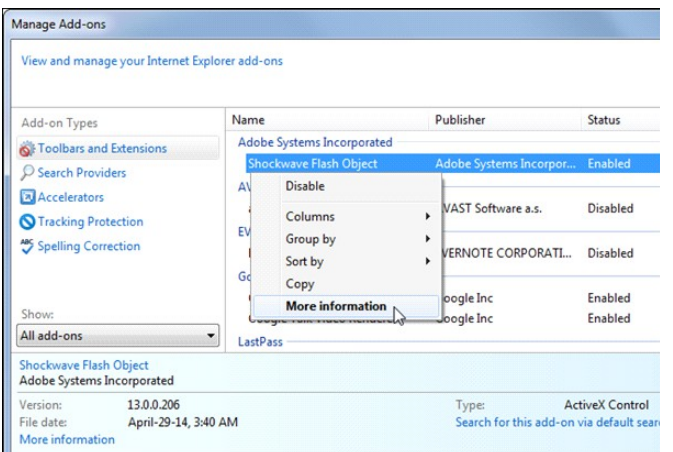

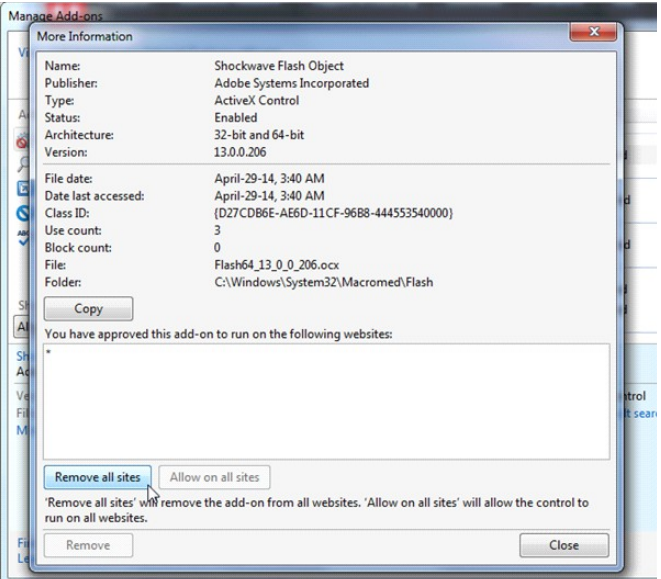

Click the Remove all sites button and Flash won't load automatically on any website you visit.

When you visit a site with Flash content, you'll be asked whether you want to run the content. Repeat this process for other plug-ins if you want to prevent them from loading automatically.

#### **HTTPS Spoofing**

Starting in September 2014, Lenovo pre-installed Superfish Visual Discovery spyware on some of their PCs. This software intercepts users' web traffic to provide targeted advertisements. In order to intercept encrypted connections (those using HTTPS), the software installs a trusted root CA certificate for Superfish. All browser-based encrypted traffic to the Internet is intercepted, decrypted, and re-encrypted to the user's browser by the application  $-$  a classic manin-the-middle attack. Because the certificates used by Superfish are signed by the CA installed by the software, the browser will not display any warnings that the traffic is being tampered with. Since the private key can easily be recovered from the Superfish software, an attacker can generate a certificate for any website that will be trusted by a system with the Superfish software installed. This means websites, such as banking and email, can be spoofed without a warning from the browser.

Although Lenovo has stated they have discontinued the practice of pre-installing Superfish VisualDiscovery, the systems that came with the software already installed will continue to be vulnerable until corrective actions have been taken.

#### **Uninstall Superfish VisualDiscovery and associated root CA certificate**

Users should uninstall Superfish VisualDiscovery. Lenovo has provided a tool to uninstall Superfish and remove all associated certificates.

It is also necessary to remove affected root CA certificates. Simply uninstalling the software does not remove the certificate. Microsoft provides guidance on deleting and managing certificates in the Windows<br>certificate store. In the case of Superfish certificate store. In the case of Superfish VisualDiscovery, the offending trusted root certification authority certificate is issued to "Superfish, Inc."

Mozilla provides similar guidance for their software, including the Firefox and Thunderbird certificate stores.

This How To Geek Web page provides more information on HTTPS hacking and how to view Certificates:

[http://www.howtogeek.com/210265/download.com](http://www.howtogeek.com/210265/download.com-and-others-bundle-superfish-style-https-breaking-adware/)[and-others-bundle-superfish-style-https-breaking](http://www.howtogeek.com/210265/download.com-and-others-bundle-superfish-style-https-breaking-adware/)[adware/](http://www.howtogeek.com/210265/download.com-and-others-bundle-superfish-style-https-breaking-adware/)

**Copy and paste the above address into your web browser to read the article.**

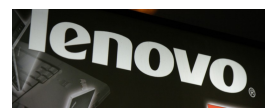

### <span id="page-6-0"></span>**Jean's Jottings**

#### **Windows 8.1 How to install free office suite Apache OpenOffice**

A Youtube video at this site takes you through the installation of Apache OpenOffice on a Windows 8.1 computer but is applicable to other Windows operating systems.

#### <https://www.youtube.com/watch?v=j-GvGJq96AI>

The video was made for downloading Version 4.0.1 but the procedure remains practically the same for the current Version 4.1.1.

#### **Problem Writing Figures With '0' as Leading Number in Spreadsheets or Tables in Apache OpenOffice.**

Writing mixed numbers in both tables and spread sheet and having them change format can be a problem when using Apache OpenOffice particularly entering Mobile telephone numbers which have figure '0' as the leading number. The '0' does not remain after moving out of the cell.

Here are two ways to overcome this when writing a number such as 012340 -

- 1. Type an apostrophe before the 012340 ('012340) and the figure 0 will remain when moving away from the cell, and
- 2. If having a column of telephone or other numbers with a leading 0 on some or all the numbers > highlight the entire column by clicking in the row heading and with the highlighting on the column > Go to Format > Cells > Numbers > scroll down the category list and click on text  $>$  OK. The leading '0' will remain on numbers containing the '0' in all cells in that column.

I have not been able to try this in Libre Office but it should work. Trials done in Microsoft Excel (the version on my computer at least) works also. JL

#### **Opening two windows on the desktop at the same time**

There are times when having two windows open at the same time on the desktop would be an advantage  $-$  say to copy from one window to another or compare content of both windows.

Open the file full size then  $>$  Press the Windows key and the left arrow - and the window goes to half size on the left of the screen.

Open the file full size then > Press the Windows key and the right arrow - and the window goes half size on the right of the screen.

Close window as normal with the X in the top right hand corner and the file will come back half size the next time opened. To have the file reopen at full size the next time, click on the middle icon at the top of the page and it will expand to full size and then close the window with the X in the top right hand corner.

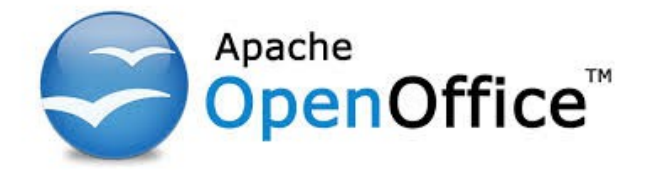

#### **Annual General Meeting Saturday 7 February 2015 Door Prize**

Winner of the Door Prize at the Annual General Meeting was Alan Rice who won the Hum Vee Binoculars.

#### **Auditor's Report**

In accordance with the Rules of the Club an Audit of the financial position of the Club is done as at 31 December each year. In the past the Financial Statement by the Auditors has been included in the February issue of the Bits'N'Bytes magazines. This year time did not permit the inclusion of the Statement. The Report was shown on the screen at he Annual General Meeting and explained to members present by Treasurer Heather Atkinson.

Members may view the Auditors Report including the statement by the Auditor Rick Hipwood of Mulraneys the Clubs appointed Auditor at -

#### [http://sccc.org.au/?attachment\\_id=5126](http://sccc.org.au/?attachment_id=5126)

Members with any queries or requiring further explanation of the Auditors Report may email the Club at - [sccc@internode.on.net](mailto:sccc@internode.on.net) or speak with the Treasurer at a Club Meeting at Buderim.

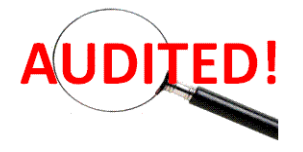

### <span id="page-7-0"></span>**Bits 'n' Pieces - The Computer World in 1990**

#### **Surfing the Web 1990**

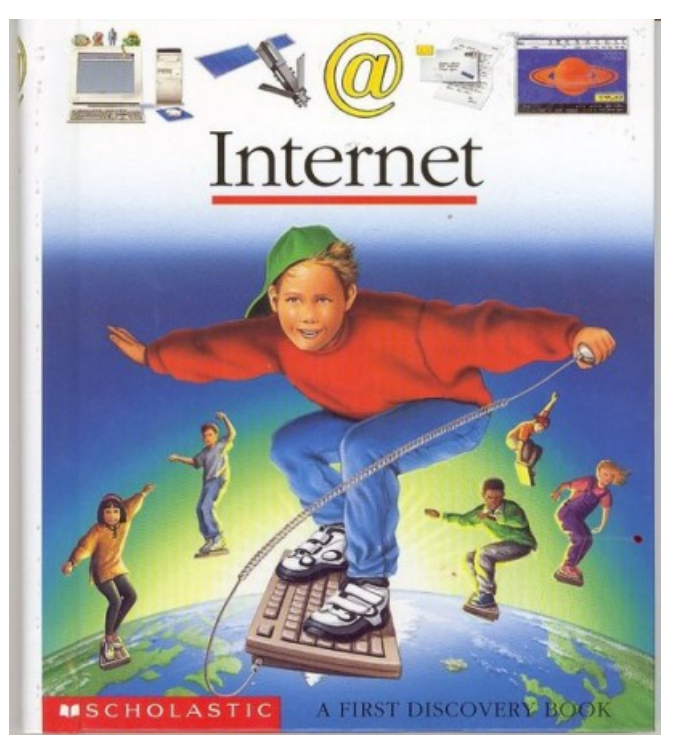

In the 1990s, the internet was a hard-to-explain concept to people. Even though it's commonplace now, the idea of electronic mail and being able to surf endless amounts of information without using an encyclopedia was quite foreign.

Many books, videos and images were created to help explain the Internet, some helpful, others not so much.

One of the most common ways the internet was depicted in the 1990s was people quite literally surfing it. The book pictured above by Scholastic was used to help kids understand the internet; you can still get it on [Amazon](http://www.amazon.com/Internet-First-Discovery-Jean-Phillipe-Chabot/dp/0439148243) today.

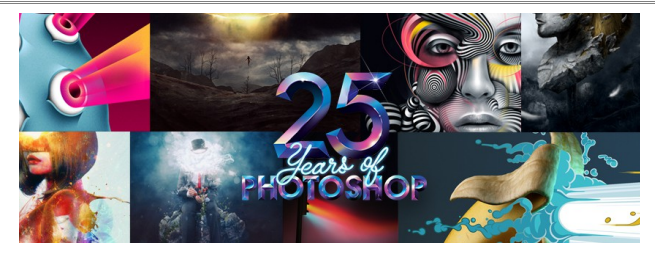

**Photoshop Celebrates**

In 1987 people were rocking out to Walk Like an Egyptian, falling in love with The Princess Bride, and were just meeting the Tanner Family from Full House.

It was in this pre-digital world—a world almost

impossible for us to imagine now—that Thomas Knoll dreamed up and created Display, a pixel imaging program. Display was purchased by the then nascent software company Adobe, and in 1990—25 years ago was released under a new, now famous name. "Photoshop" was born.

As part of their celebrations, Adobe has posted:

#### **[A timeline of Photoshop milestones](http://go.redirectingat.com/?id=66960X1514734&site=theverge.com&xs=1&isjs=1&url=https://www.adobe.com/content/dam/acom/en/products/photoshop/images/adobe-ps25-timeline.pdf&xguid=564beacdda69ba3f9a40fec456846ab2&xuuid=bc6f6243bea10a365ba6c823aa40de8f&xsessid=50ea8c936962c73e606a465217353da5&xcreo=0&xed=0&sref=http://www.theverge.com/2015/2/19/8068611/adobe-celebrates-25-years-of-photoshop-with-60-seconds-of-artistry&pref=https://www.google.com.au/&xtz=-600)**

#### **Microsoft Windows 1990**

Microsoft shipped Windows 3.0 on 22 May 1990 Compatible with DOS programs, the first successful version of Windows finally offered good enough performance to satisfy PC users. For the new version, Microsoft revamped the interface and created a design that allowed PCs to support large graphical applications for the first time. It also allowed multiple programs to run simultaneously on its Intel 80386 microprocessor.

Microsoft released Windows amid a \$10 million publicity blitz. In addition to making sure consumers knew about the product, Microsoft lined up a number of other applications ahead of time that ran under Windows 3.0, including versions of Microsoft Word and Microsoft Excel. As a result, PCs moved toward the user-friendly concepts of the Macintosh, making IBM and IBMcompatible computers more popular.

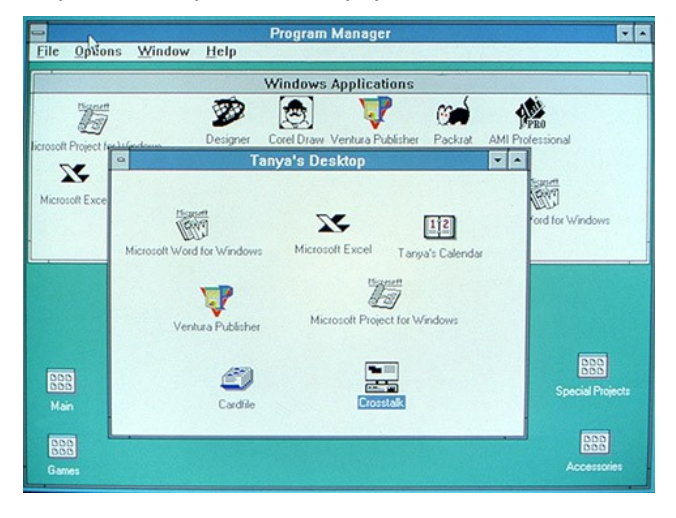

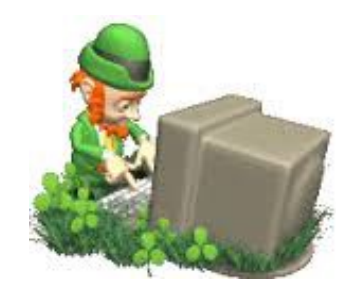

### <span id="page-8-0"></span>**Bits 'n' Pieces**

### **Have you logged onto the Club website lately?**

The website has been developed and is maintained for members benefits. You will find many items of interest, technical support, tutorials, videos, blogs and articles, the Weekly Bulletin, Bits'N'Bytes plus much more.

If you are not sure how to access the website see details on page 14 of Bits'N'Bytes '**SCCC Web Site'** or ask for help at any meeting.

[http://sccc.org.au](http://sccc.org.au/)

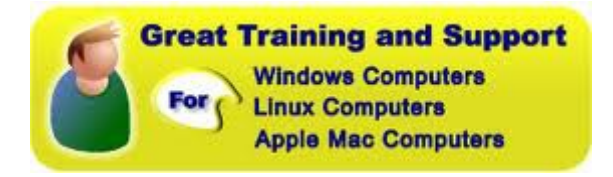

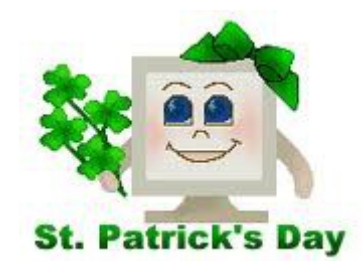

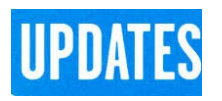

CCleaner: 5.03.5128 Malwarebytes Anti-Malware: 2.0.4.1028 Evernote: 5.8.3.6507 Dropbox: 3.2.6 Firefox: 35.0.1 Thunderbird: 31.5.0 Microsoft Security Essentials: 1.913.1334.0 Google Chrome: 40.0.2214.115 Foxit PDF Reader 7.0.6.1126 Picasa: 3.9.139 Apache OpenOffice Suite: 4.1.1 AVG:2015.0.5751 iTunes: 12.1.1.4

### **PODCASTS**

Looking for something insightful on the internet?

**Stuff You Should Know** is a great place to visit and find a whole range of topics from addiction to marriage, medicine and sleep. Find out if the five-second rule works or whether 3426 robots will get married!

You will find these podcasts plus more at:

<http://www.stuffyoushouldknow.com/podcasts/>

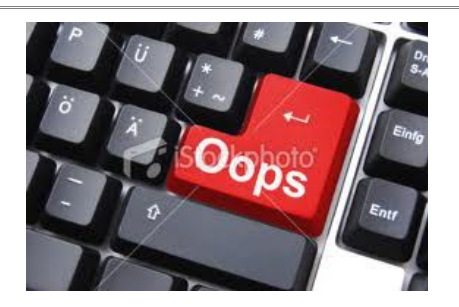

#### **\*Bits'N'Bytes February 2015 Error in Raffle Prize Winners Name\***

The gremlins entered page 12 of the February 2015 Bits'N'Bytes magazine. The winner of the raffle drawn at Caloundra on Saturday 13 December 2015 should have read Henny Wilcox.

By the way Henny was very happy with her win.

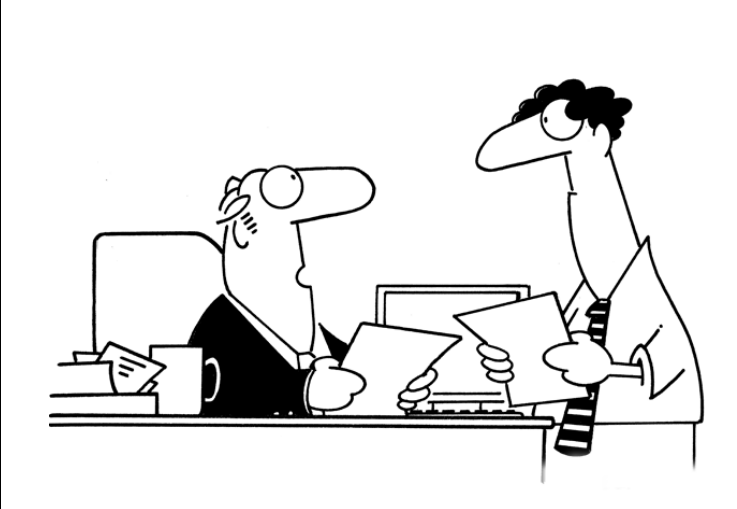

Why are we buying faster computers? Our people already make mistakes fast enough....

#### <span id="page-9-0"></span>**Reviews**

#### **Apple embraces racial and sexual diversity with emoji facelift**

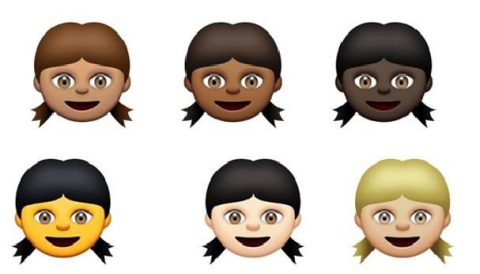

APPLE has unveiled a new range of emoji that offers wider racial diversity and family structures that go beyond the traditional model of man, woman and kids.

The emoji will be part of the next version of the mobile and desktop operating systems and were unveiled today as part of the developer previews of the software.

Instead of offering just one skin tone, if you select a face, person or hand the new emoji will offer six skin tones to choose from.

Read full report at:

[http://www.news.com.au/technology/apple-embraces](http://www.news.com.au/technology/apple-embraces-racial-and-sexual-diversity-with-emoji-facelift/story-e6frfrnr-1227236435747)[racial-and-sexual-diversity-with-emoji-facelift/story](http://www.news.com.au/technology/apple-embraces-racial-and-sexual-diversity-with-emoji-facelift/story-e6frfrnr-1227236435747)[e6frfrnr-1227236435747](http://www.news.com.au/technology/apple-embraces-racial-and-sexual-diversity-with-emoji-facelift/story-e6frfrnr-1227236435747)

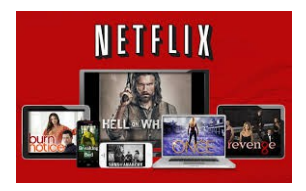

#### **Foxtel rival Fetch TV is bringing Netflix into Australian lounge rooms.**

Aussie streaming video services are circling the wagons as they brace for the arrival of US streaming video giant Netflix, which is expected to launch locally on March 31. While there's a lot of talk about what you can and can't watch on Netflix in Australia, there's been very little talk of which devices you'll be able to watch it on.

In theory practically every internet-enabled home entertainment device should support Netflix, but if or when Aussies see the Netflix app on their devices is another story. You'd expect smartphones, tablets and games consoles to be first in line, but nothing is certain at this point.

Now [Aussie online pay TV service Fetch TV](http://www.smh.com.au/digital-life/computers/gadgets-on-the-go/hands-on-fetch-tv-iptv-box-20140212-32drr.html) has put up its hand, announcing that it will support Netflix on its second-generation internet-enabled set-top box – offering the US streaming giant easy access to the 170,000 Australian homes already using Fetch TV. It's Netflix's first Australian hardware partnership.

Read full report at:

[http://www.smh.com.au/digital-life/computers/gadgets](http://www.smh.com.au/digital-life/computers/gadgets-on-the-go/netflix-coming-to-fetch-tv-20150216-13fxwc.html)[on-the-go/netflix-coming-to-fetch-tv-20150216-](http://www.smh.com.au/digital-life/computers/gadgets-on-the-go/netflix-coming-to-fetch-tv-20150216-13fxwc.html) [13fxwc.html](http://www.smh.com.au/digital-life/computers/gadgets-on-the-go/netflix-coming-to-fetch-tv-20150216-13fxwc.html)

#### **Raspberry Pi 2**

#### **The little PC that could just got a big upgrade.**

The palm-sized Raspberry Pi isn't the only barebones PC out there, but it's certainly one of the most popular and has a vibrant developer community. With the latest upgrades the [\\$41 Raspberry Pi 2 also offers excellent](http://au.element14.com/raspberry-pi-accessories?ICID=ap-rpi-2-hwb) [bang](http://au.element14.com/raspberry-pi-accessories?ICID=ap-rpi-2-hwb) for your buck-alongside more expensive barebones options.

We've seen several iterations of the Raspberry Pi since it was launched in 2012, but until now it's stuck with a lowly single-core 700MHz processor. The new Pi 2 is blessed with a quad-core 900MHz processor, accompanied by double the RAM at 1GB.

There's a lot to get excited about there, the extra RAM alone would entice some people to upgrade. The leap to a quad-core processor is also welcome, allowing the new Raspberry Pi to think about several things at once. The new Pi 2 is three-times faster than its predecessor, the Raspberry Pi B+, but that's only using single-core benchmarks. Once all four cores come into play, it's an impressive six-times faster.

The biggest change with the new Pi is actually hidden in the fine print; the shift from ARMv6 to ARMv7 processor architecture. Not only is ARMv7 more efficient, it also lets the new Pi run a much wider range of Linux software. There's even a version of .[Windows](http://www.smh.com.au/digital-life/computers/gadgets-on-the-go/windows-10-microsoft-chases-a-slice-of-raspberry-pi-2-20150204-135t5o.html) [10 coming for the Raspberry Pi 2](http://www.smh.com.au/digital-life/computers/gadgets-on-the-go/windows-10-microsoft-chases-a-slice-of-raspberry-pi-2-20150204-135t5o.html)

Read full report at:

[http://www.smh.com.au/digital-life/computers/gadgets](http://www.smh.com.au/digital-life/computers/gadgets-on-the-go/handson-review-raspberry-pi-2-20150217-13d8j4.html)[on-the-go/handson-review-raspberry-pi-2-20150217-](http://www.smh.com.au/digital-life/computers/gadgets-on-the-go/handson-review-raspberry-pi-2-20150217-13d8j4.html) [13d8j4.html](http://www.smh.com.au/digital-life/computers/gadgets-on-the-go/handson-review-raspberry-pi-2-20150217-13d8j4.html)

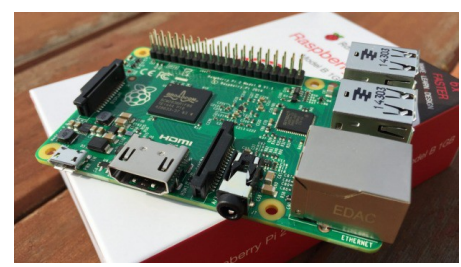

**Object 2**

### <span id="page-10-0"></span>**Alerts**

#### **Lenovo computer users should check for 'Superfish' vulnerability: Alert Priority High**

Users of Lenovo computers are advised to urgently check for a vulnerability which allows attackers to read encrypted traffic from your computer and install malware.

The vulnerability only affects Windows users using Lenovo systems.

**Read more about this on page 6**

**HTTPS Spoofing by Bill Maxwell**

#### **Visa brings tokens to Australia this year**

Adds security to mobile digital payments

Visa plans to roll out an additional layer of security for mobile digital payments called tokenization in Australia later this year, the credit card company has revealed.

Tokenisation replaces the 16 digit card account number with a unique series of numbers called a "token" that can be used for card payments in the digital world, without exposing a cardholder's more sensitive account information.

Visa didn't give a specific date for the deployment, but said it's working with bank and merchant partners to roll out the service by the end of the year.

Australia is the second country where Visa is bringing tokenization. The security feature was announced in the US in September 2014 is currently up and running there.

The company said the goal of tokenization is to make customers more comfortable with the security of mobile payments.

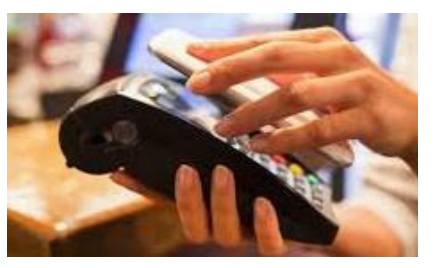

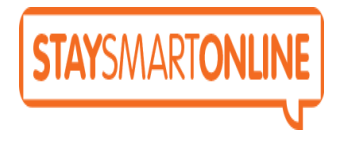

[https://www.staysmartonline.gov.au/home\\_users](https://www.staysmartonline.gov.au/home_users)

#### **Spyware and Key-loggers**

What are spyware and key-loggers?

Spyware is a type of malicious software (also called 'malware') that scammers try to install on your computer. As the name suggests, spyware programs allow people to spy on what you are doing on your computer: the websites you visit, the files you use and the details you store on your PC. Key-loggers are a particular type of spyware.

Key-loggers secretly record what keys you press on your keyboard and sends this data back to the scammer over the internet.

Scammers use these programs to steal passwords such as online banking passwords. They may also use spyware to steal other personal information from you such as documents that you have stored on your computer.

Scammers use a wide range of tricks to get their spyware and key-loggers loaded on to your computer. This usually involves tricking you into clicking on a link in a spam email they have sent, or visiting a website that they have set up solely to infect people's computers. Other sources of spyware and key-loggers are free games or music that you can download from the internet. When they are delivered in this way, they are sometimes called 'Trojans'—a file that claims to be for some harmless purpose so it can get under your guard, but in fact contains a nasty surprise.

Read full report at:

[http://www.scamwatch.gov.au/content/index.phtml/ite](http://www.scamwatch.gov.au/content/index.phtml/itemId/694322) [mId/694322](http://www.scamwatch.gov.au/content/index.phtml/itemId/694322)

#### **What is the ACORN?**

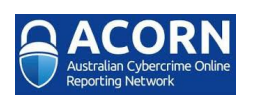

Cybercrime is an issue which affects many Australians. As Australia's reliance on technology grows, the cost and incidence of cybercrime is expected to increase.

The Australian Cybercrime Online Reporting Network (ACORN) is a national policing initiative of the Commonwealth, State and Territory governments. It is a national online system that will allow the public to [securely report instances of cybercrime.](https://report.acorn.gov.au/) It will also provide advice to help people recognise and avoid common types of cybercrime.

Read more at:

<http://www.acorn.gov.au/about/>

### <span id="page-11-0"></span>**Raffle**

# **THE LAST SCCC RAFFLE WAS DRAWN THURSDAY 05 FEBRUARY 2015 BUDERIM** using the Random

Number Generator

The prize for this raffle was a Google Nexus 7in 32GB WiFi Tablet.

The lucky winner with ticket number 277 was Max Greatrex who bought the ticket at a Buderim meeting. Congratulations to Max who is a regular supporter of Club raffles

Thank you to the members who supported this raffle and to the members manning the desks and selling tickets in the raffle.

### **RAFFLE TO BE DRAWN SATURDAY 07 MARCH 2015 AT CALOUNDRA**

The prize will be a eTOUCH Tablet with a 10.1 inch Touch screen. With this, is a padded case to keep your tablet safe. You will be able to surf the internet, read ebooks and emagazines, watch movies, play android games and use the Onboard eStreet Directory and more.

Read specifications at the meetings where tickets will be on sale to day of draw.

Tickets are \$1 each and available at all Meeting venues.

Remember buying of tickets is voluntary.

### **RAFFLE TO START THURSDAY 12 MARCH 2015**

The prize for this raffle starting on Thursday 12 March 15 at Buderim will be an Asus Vivotab Note 8 (8inch) tablet with a padded case.

One of the many features of this is its Multitouch display with stylus.

There is a 5 megapixel camera. Battery life is 7hr 10min, which is better than most of its competitors.

Other features will be available for perusal when the raffle commences.

Tickets will be \$1 each and available at all Meeting venues from 12 March 2015

Remember buying of tickets is voluntary.

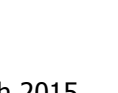

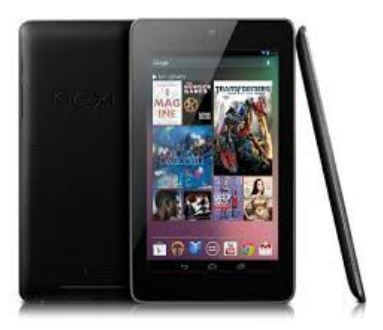

### <span id="page-12-1"></span>**Corporate Members**

### **Help with Computers Andrew Hadland Diploma ICT Phone 5491 8645**

- **Help with all aspects of Computer Functions**
- **Tuition Emails Scanning Video Editing**
- **Burning CD's / DVD's Backups**
- **Protection Anti Virus Spyware Firewall**
- **Internet ADSL Setup**

**[Computer - Repairs - New Systems](mailto:andrewhad@gmail.com)**

### **Keep up with IT**

- **Websites and Internet Services**
- **Computer Tuiton**
- **Desktop and Mobile Devices**
- **Primarily Apple Mac**

### **Rodney Border**

### **Phone: 5452 6268 Mobile: 0477 150 653**

**[www.webjewel.com.au](http://www.webjewel.com.au/)**

**[rodborder@hotmail.com](mailto:rodborder@hotmail.com)**

**Grad Diploma Information Systems – University S/Coast Diploma in IT Systems Administration S/Coast TAFE**

### <span id="page-12-0"></span>**Find Your Membership Number**

Do you read your Bits'N'Bytes each month? Find your membership number hidden somewhere in one of the pages and win five free tickets in the current raffle.

The membership number will be chosen at random and will appear as a four digit number within the text of the magazine and may be on any page. If your membership number has 1, 2 or 3 digits, it will be shown with leading 0s.

Do not forget to thoroughly scrutinise every magazine for your membership number hidden within the text of articles each month.

The number is placed in the 8672 middle of a sentence like this!

Start looking now! The lucky membership number is hidden somewhere in this month's edition. Is it yours?

When you find your number contact the club by email at [editor@sccc.org.au](mailto:editor@sccc.org.au) or phone 54921005 to claim your prize. You are allowed 60 days from the publication date to claim your prize. Otherwise, the prize is forfeited!

### **Peter Daley**

**Computer Repairs and Upgrades for Windows and Linux. Data Recovery, Computer and Internet Training and Setup. Home Entertainment and Hi Fi systems setups and advice. Custom built computers, all computer systems are tested before pickup. Award Winning Web Page Designer!** 

**[E-mail: \( Peter Daley\).](mailto:vital1@ozemail.com.au)..**

**PH 0754913279  [| Free Books |](http://www.ozemail.com.au/~vital1/books.htm) [| Links |](http://www.ozemail.com.au/~vital1/lstlinks.htm) [| E-mail |](mailto:vital1@ozemail.com.au)**

## **Ipad Lessons**

- ➢ **Setup, Tuition, Individual & Group Lessons**
- ➢ **Apple iPhone & iPad Specialist**
- ➢ **Servicing all of the Sunshine Coast**

### **Colin Dunkerely**

**Mob: 0414 410 100 PH: 07 3040 1095 [colin@ipadlessons.com.au](mailto:colin@ipadlessons.com.au) www.ipadlessons.com.au**

### <span id="page-13-0"></span>**Classified Ads** Classified Advertisements in Bits'N'Bytes - Editorial Policy is that B'N'B Classified Advertisement - 1. Are for the use of members only. 2. Items must not be of a business or commercial nature. 3. Items submitted should be limited to a few items - no huge garage sale lists please! 4. Items should preferably be relevant to computers, graphics, video, audio, electrical or electronic hobbies etc. Adverts for other types of household goods will be accepted only if there is sufficient room for them. 5. Ads should preferably be forwarded direct to [editor@sccc.org.au](mailto:editor@sccc.org.au) or phoned in to 07 5479 0671. 6. The Editor reserves the right to reject or edit any material .Editor reserves the right to reject or edit **FOR HIRE OR LOAN** The Sunshine Coast Computer Club owns Record Cleaning Equipment, Data Projectors, Laptops, External DVD We provide computer repairs to PCs, laptops burners, Scanners, Digital Cameras, etc. and Macs This equipment is available for hire or loan to members Provide one-on-one computer training when it is not required by the club for meetings and presentations. There is so much more we offer SCCC members Contact your club if you need to borrow or hire equipment. **[http://www.buzzageek.com.au/local-](http://www.buzzageek.com.au/local-community/sunshine-coast-computer-club-queensland)Email: [sccc@sccc.org.au](mailto:sccc@sccc.org.au?subject=For%20Hire%20or%20Loan) [community/sunshine-coast-computer-club](http://www.buzzageek.com.au/local-community/sunshine-coast-computer-club-queensland)[queensland](http://www.buzzageek.com.au/local-community/sunshine-coast-computer-club-queensland) Telephone: 07 5492 1005 1300 738 570** CLUB INFORMATION LINE  $(07)$  5492 1005 **SUNSHINE COAST COMPUTER CLUB INC** "Keying Into Knowledge" **If you are ill or incapacitated or know of a club member who is ill and would SCCC Web Site appreciate a cheery greeting** [http://www.sccc.org.au](http://www.sccc.org.au/) **Send the members details to:** To access the 'Members Only' area of the web **Email: [editor@sccc.org.au](mailto:editor@sccc.org.au) or** site, members must be registered. **Info Line: 07 5492 1005** Enter the link <http://sccc.org.au/membership-signup> into your web browser and follow the instructions to get registered

<span id="page-14-2"></span>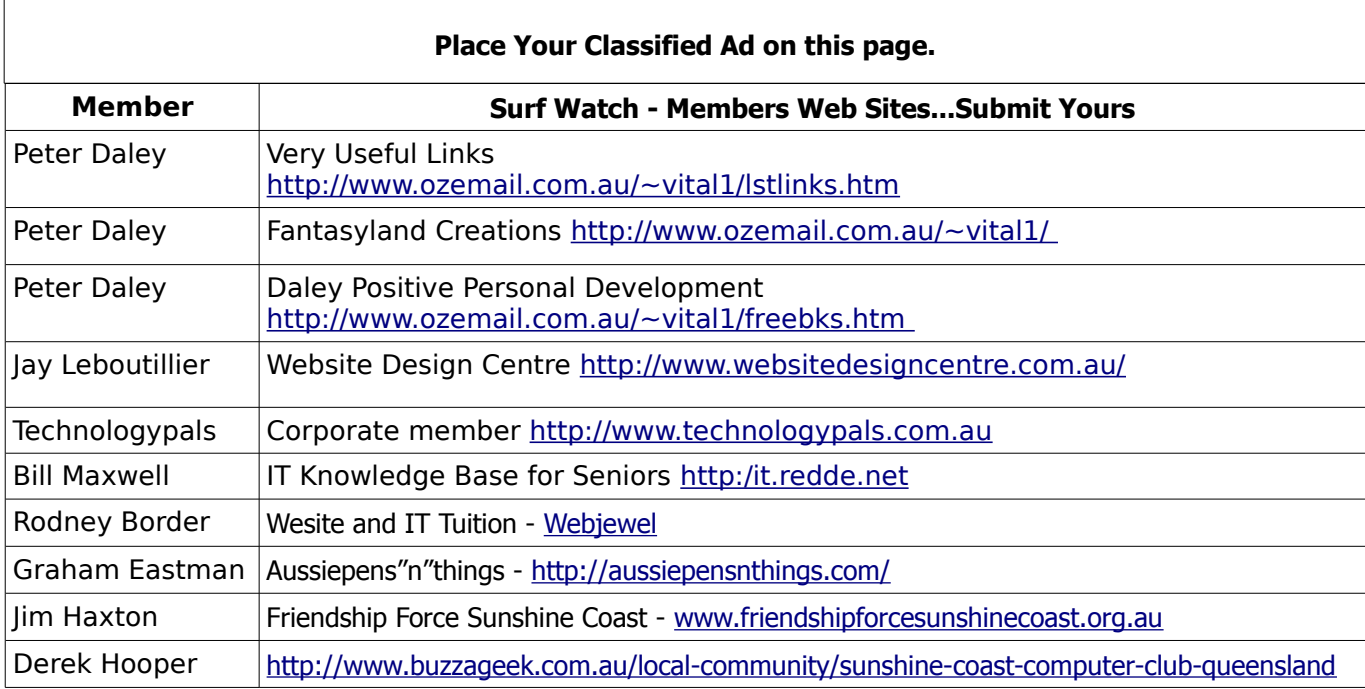

<span id="page-14-1"></span>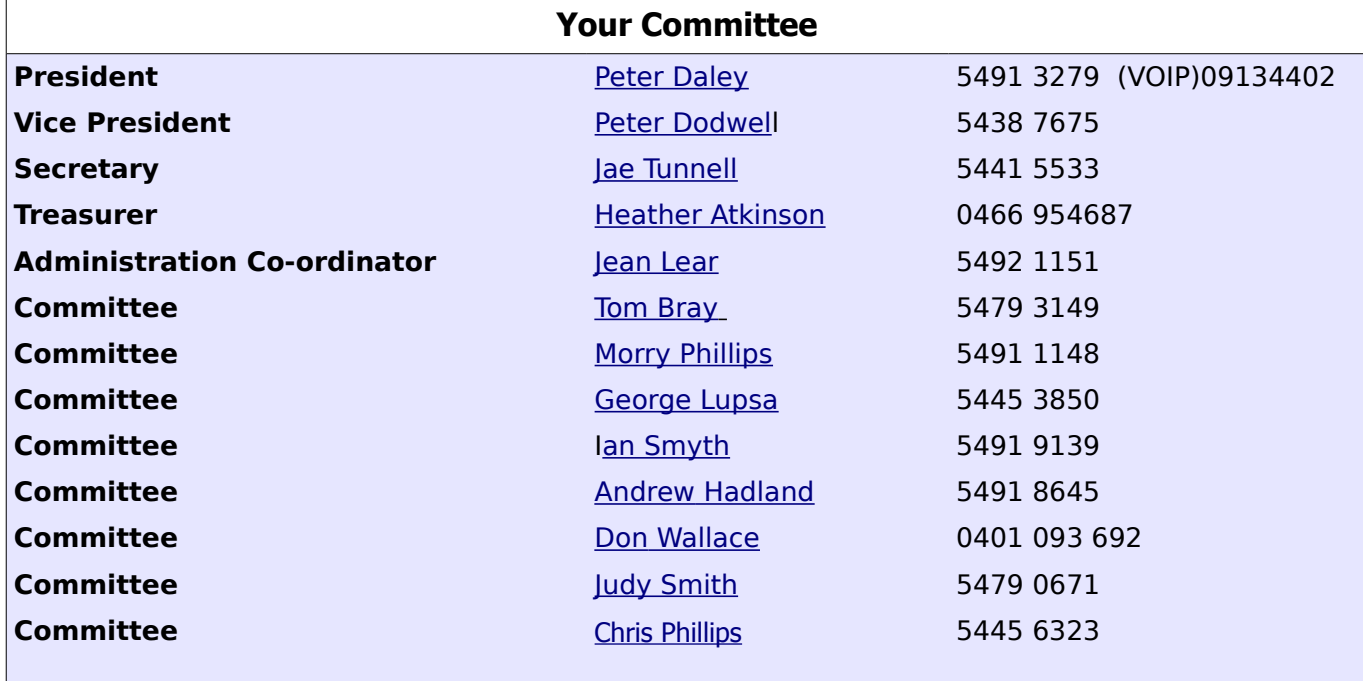

### <span id="page-14-0"></span>**Club Intranet**

The Club Intranet is available at all meeting venues. It is packed with up to date free software, tutorials and back issues of Bits'N'Bytes. Access it from any networked computer at the venue.

Type In your browser address bar:**192.168.2.222 At both Buderim and Caloundra and Yandina when available**

# <span id="page-15-0"></span>**SCCC Membership Application/Renewal Form**

**Applications can be posted to SCCC Inc., P O Box 384, Caloundra, 4551 or presented at a meeting**

**I wish to apply for membership**

**I wish to renew my membership**

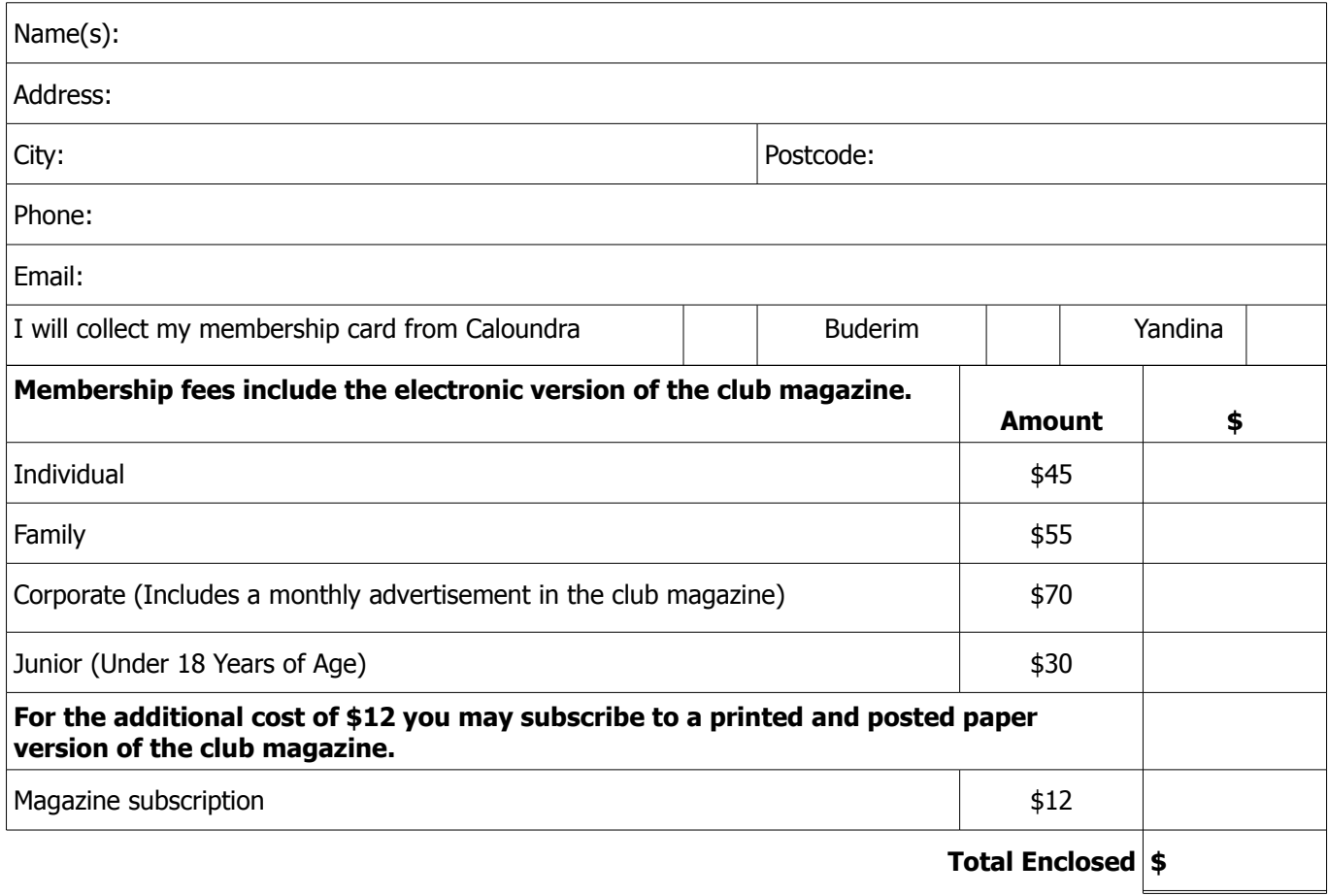

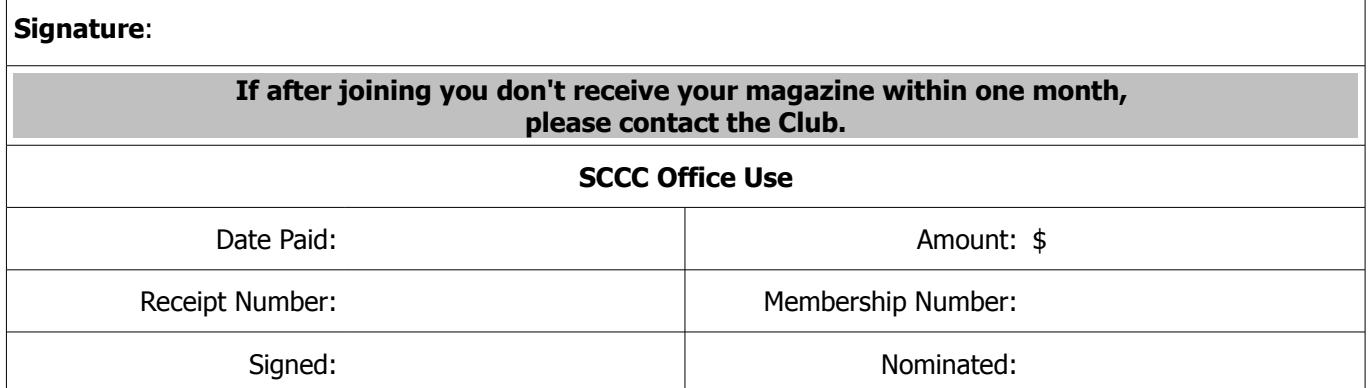